## **Federazione Italiana Giuoco Handball**

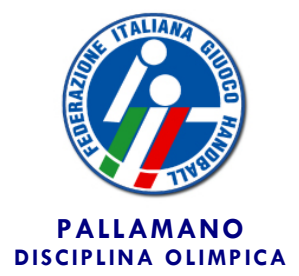

**Segreteria Generale**

**Circolare n. 72/2017**

**Roma, 28 agosto 2017**

Alle Società Affiliate Agli atleti e tecnici Ai Signori Consiglieri Federali Ai Signori Revisori dei Conti Ai Comitati e Delegazioni Regionali Alle Delegazioni Provinciali Ai Settori Federali LORO INDIRIZZI

Oggetto: *Live Ticker – Modalità di effettuazione.*

In applicazione delle disposizioni riportate a pag. 62 (serie A1 maschile) ed a pag. 72 (serie A1 femminile) del Vademecum 2017/18, si comunicano le procedure previste per l'effettuazione del live-ticker, da osservare in occasione degli incontri di campionato.

La modalità sviluppata dalla FIGH – in collaborazione con ConiNet – per questo primo anno, si baserà sulla estrema semplicità tanto di utilizzo, quanto dei dati forniti all'utente finale:

- Categoria (A1M\A1F)
- Squadre
- **Punteggio**
- **Timer**
- Tempo di gioco (1°/2°)

L'aggiornamento del risultato deve essere effettuato a cura della società ospitante.

Tale aggiornamento si realizza attraverso l'accesso ad un'area riservata, che sarà disponibile sulla nuova versione del sito federale [www.figh.it](http://www.figh.it/) di imminente pubblicazione, nella quale la società troverà l'elenco delle

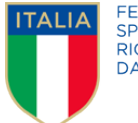

FEDERAZIONE<br>SPORTIVA NAZIONALE RICONOSCIUTA **DALCONI** 

proprie gare casalinghe e dove, ad ogni turno di campionato, dovrà selezionare quella da aggiornare.

Ogni società riceverà le credenziali d'accesso via e-mail dalla FIGH, unitamente ad una serie di screenshot esemplificativi.

L'area riservata potrà essere aggiornata indifferentemente da PC, smartphone o tablet; l'interfaccia realizzata, infatti, è estremamente semplice e pensata per i dispositivi mobile.

L'aggiornamento del risultato e del timer avverrà in maniera manuale, sfruttando il comando "+" per aggiungere i gol (o "-" per riparare ad eventuali errori) e digitando con la tastiera di PC\smartphone\tablet il tempo di giuoco.

L'aggiornamento dovrà obbligatoriamente avvenire con INTERVALLI MASSIMI di 5 minuti (esempio: avvio gara; primo update al 5' di gioco; secondo update al 10' e così via). Questo, così da garantire un minimo di n. 12 aggiornamenti per partita.

Il timer della gara andrà perciò aggiornato manualmente (indicando solo il minuto); questo permetterà di non dover tenere sotto controllo un eventuale timer automatico e in continuo scorrimento.

E' naturalmente possibile effettuare aggiornamenti anche con una frequenza maggiore.

Ogni aggiornamento sarà visibile sul sito solo dopo aver selezionato il comando "Aggiorna".

Ogni società troverà, all'interno della propria area riservata, una voce "Test", dove poter effettuare una prova di gestione del pannello di controllo della singola gara.

In occasione della 1^, 2^ e 3^ giornata dei campionati di Serie A1, l'Ufficio Stampa federale sarà reperibile al numero telefonico che verrà comunicato direttamente alle società interessate per assicurare ogni utile assistenza in tempo reale.

Distinti saluti.

Il Searetario Generale Gribno Ruotob